## **User Preference Setup**

## **Confirm**

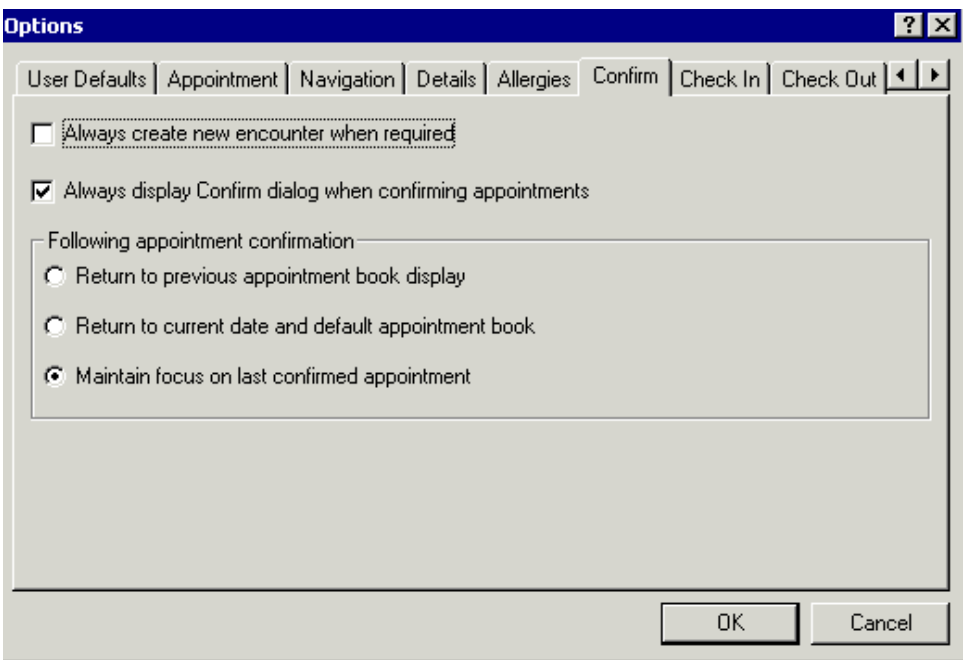

- **1. Always create new encounter when required**: This allows you to force an encounter to be created when an appointment is scheduled. *WE WILL NOT USE THIS PLEASE DON'T CHECK AS PER CERNER FOR PEI BUILD*
- 2. **Always display Confirm dialog when confirming appointments**: With this option checked, you can view the confirm box, which displays the preps and appointment information.
- 3. **Following appointment confirmation**:
	- a. **Return to previous appointment book display.** Select this option if you want to return to the previous appointment book after confirmation.
	- b. **Return to current date and default appointment book .** Select this option if you want to return to the current date in the Scheduling Appointment Book calendar after confirmation.
	- **c. Maintain focus on last confirmed appointment. Select this option if you want to remain on the currently confirmed appointment. This when check gives good information on the appointment. Please check this**